Add/Edit

1h D (1h duty) A-BCDE (D) ABECE (ABC) Annual Leave (A.L.)

Positioning

## **Simulator duties**

We have added an option to Crew Duties page to assign **SIM duties** which will automatically appear in a section SCHEDULE. Right below the list of your defined duties (in a section Duties Setup) you can find an option to assign **Simulator** duty to appear in a section SCHEDULE.

| Office duty |   |  |
|-------------|---|--|
| Simulator   | - |  |

In the roster, SIM duty appear as a blue aircraft icon on white background

It is possible to add more than 1 of the bottom-list duties on the same day. If it's the same duty -

click an icon  $\checkmark$  when a pop-up window shows up, after selecting duty. If it's a different duty on the same day (i.e. Office and Simulator) simply click on the same day in the roster and select another

duty - Leon will show both duty icons

Just like Positioning and Office, Simulator duty is also included in FTL calculations and appears in FTL Sheet report.

| From:<br>https://wiki.leonsoftware.com/ - Leonsoftware Wiki                                                                                                    |
|----------------------------------------------------------------------------------------------------|
| Permanent link:<br>https://wiki.leonsoftware.com/updates/crew-duties-roster-an-option-to-assign-sim-duties-which-automatically-appear-in-a-section-schedule-has-been-a |
| Lact undate: 2017/07/11 12:57                                                                                                    |

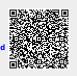